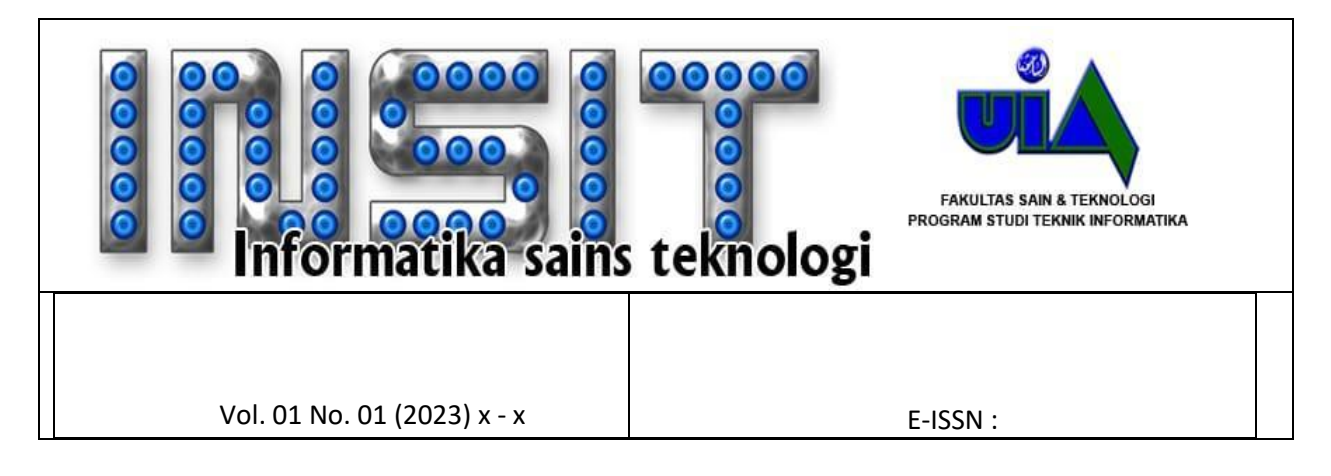

# **PERANCANGAN KONSEP DESIGN ANIMASI 2D DENGAN TEKNIK MOTION GRAPHIC POP UP SEBAGAI PENINGKATAN DAYA TARIK MEDIA ADVERTENSI VISUAL**

#### **Widio Rijanto<sup>1</sup> , Fauziah<sup>2</sup> , Faisal Padhillah<sup>3</sup>**

*1,2,3Jurusan Teknik Informatika Fakultas Sains dan Teknologi Universitas Islam As-Syafi'iyah [widio.fst@uia.ac.id](mailto:widio.fst@uia.ac.id)*

#### *Abstract*

*The author explained that implementing promotional media for the As-Syafi'iyah Islamic University Informatics Engineering Study Program in the form of animated pop-up animated books, this will increase its popularity in the East Jakarta and Bekasi areas.*

*The media selection was made because animated graphics are more attractive than static advertisements. There are several stages in the motion graphic design process, including the pre-production stage, the production stage, and the post-production stage. The graphic design is informative, especially the Informatics Engineering study program at UIA. This motion graphic uses a pop-up book style animation to illustrate a product promotion as a different form of Flat Design delivery.*

*The evaluation stage will be carried out online via Google Forms, with publication based on the results of the author's Instagram and Youtube insights. The evaluation aspect consists of 2 aspects, namely the method aspect and the animation aspect itself which is divided into display aspects and information content aspects. was able to determine the general public's professional choices and scored a score of 87.5% for the result. Score 94% for display and 93% for informational content.*

#### *Keywords: UIA IT Study Program, Motion Graphics and Pop Up*

#### **Abstrak**

Penulis menjelaskan mengimplementasikan media promosi Program Studi Teknik Informatika Universitas Islam As-Syafi'iyah berupa buku animasi pop-up yang dianimasikan, hal ini akan meningkatkan popularitasnya di wilayah Jakarta Timur dan Bekasi.

Pemilihan media tersebut dilakukan karena animasi grafis lebih menarik dibandingkan dengan iklan statis. Ada beberapa tahapan dalam proses desain motion graphic, diantaranya tahap pra produksi, tahap produksi, dan tahap pasca produksi. Desain grafisnya informatif, khususnya program studi Teknik Informatika di UIA. Grafik gerak ini menggunakan animasi gaya buku pop-up untuk mengilustrasikan promosi produk sebagai bentuk penyampaian Desain Datar yang berbeda.

Tahap evaluasi akan dilakukan secara online melalui Google Forms, dengan publikasi berdasarkan hasil insight Instagram dan Youtube penulis. Aspek evaluasi terdiri dari 2 aspek yaitu aspek metode dan aspek animasi itu sendiri yang terbagi menjadi aspek tampilan dan aspek isi informasi. mampu menentukan pilihan profesional masyarakat umum dan memperoleh skor sebesar 87,5% untuk hasil. Skor 94% untuk tampilan dan 93% untuk konten informasi.

#### **Kata Kunci:** *Program Studi TI UIA, Motion Grapic dan Pop Up*

# **I. PENDAHULUAN**

Pertumbuhan teknologi penyajian data dikala ini terus menjadi pesat dengan terdapatnya bermacam berbagai media penyajian yang mempunyai kepribadian serta keunggulan tiap- tiap. Bersamaan berkembangnya penyajian data pemanfaatan motion graphic pula membagikan energi tarik tertentu selaku media promosi kepada audiens[1]. Lewat fasilitas media promosi, warga bisa menerima data yang jelas menimpa produk yang ditawarkan oleh sesuatu industri ataupun organisasi. Bersamaan pertumbuhan teknologi data serta pergantian Kerutinan warga hingga media promosi juga pula turut tumbuh. Dalam perihal ini salah satunya merupakan motion graphic. Salah satu alterasi media dalam menyajikan data ataupun yang biasa diucap media promosi merupakan motion graphic. Motion graphic mencampurkan seluruh elemen multimedia semacam foto, suara, bacaan, serta animasi dalam menyajikan data yang mengasyikkan sehingga audiens yang melihat lebih tertarik buat menjajaki data yang disajikan<sup>[2]</sup> .

Media promosi yang mengenakan metode motion graphic seluruh infromasi yang disajikan bisa dengan kilat dipahami, sebab data yang di informasikan berupa visual serta audio. Media promosi berupa video dengan Metode motion graphic memakai objek flat design sangat menarik serta inovatif sehingga memiliki energi tarik tertentu untuk yang melihatnya [3].

Sebagai Universitas Islam As-Syafi'iyah untuk memperkenalkan kampus yang berfokus pada proyekproyek penelitian teknik di bidang informatika dan untuk meningkatkan minat calon mahasiswa untuk belajar di kampus Universitas Islam As-Syafi'iyah. Berbagai bentuk media promosi seperti brosur, poster, spanduk dan website serta video dalam bentuk media promosi digunakan dalam kegiatannya namun Universitas Islam As-Syafi'iyah belum memiliki semua bentuk media promosi yang relevan dengan target audiensnya dengan Animasi grafik gerak.

Universitas Islam As-Syafi'iyah membutuhkan media promosi dalam berbagai bentuk animasi sebagai media promosi yang menarik dan modern yang dapat menyampaikan pesan secara efektif untuk menarik target audience. Selain itu, media promosi ini berfungsi sebagai konten brand awareness Program Studi Teknik Informatika Universitas Islam As-Syafi'iyah.

Berbagai bentuk informasi iklan datang dari berbagai media. Fitriyana dkk[4] menyatakan bahwa ini termasuk media sosial, media cetak, radio dan TV. Periklanan online juga mengalami banyak pertumbuhan—biasanya berkat kemajuan teknologi. Karena banyaknya situs web, akun media sosial, dan publikasi, internet telah menjadi bagian penting dari kehidupan sehari-hari. Inilah mengapa banyak bisnis sekarang menggunakan metode pemasaran modern seperti membuka etalase online melalui Instagram.

Instagram adalah sebuah aplikasi untuk berbagi foto dan video yang dapat diunduh secara gratis untuk pengguna Android dan iOS, Instagram merupakan media sosial baru sejak baru dirilis pada tahun 2010<sup>[5]</sup>. Menurut Bismo, akuisisi Facebook terhadap Instagram bernilai \$1 miliar. Sejak diambil alih oleh Facebook, Instagram mengalami peningkatan jumlah pengguna yang

dramatis. Ada 150 juta pengguna aktif di Instagram. Hal ini didukung dengan tampilan dan fitur yang menarik seperti like dan komentar pada setiap foto. Semakin banyak suka foto, semakin banyak orang akan melihatnya dan menjadi trending topik<sup>[6]</sup>.

Dengan berbagai fitur yang ditawarkan Instagram, Instagram telah menjadi media pilihan bagi pemasar digital untuk mempromosikan produknya karena memungkinkan mereka untuk menjalin hubungan yang lebih dekat dengan konsumen. Selain itu, fitur video dapat menampilkan keunggulan produk yang ditawarkannya<sup>[6]</sup>.

Postingan yang menjadi konten adalah foto produk berupa brosur, fokus hanya pada program pembelajaran masing-masing. Selain itu, akun ini tidak berbentuk promosi desain grafis melalui animasi promosi Video Motion Graphic.

Simak tingkat efektivitas motion graphics sebagai media publikasi Prodi Teknik Informatika UIA. Dalam penelitian ini, metode Villamil-Molina digunakan sebagai langkah pengembangan. Metodologi ini terdiri dari lima fase yaitu pengembangan, pra produksi, produksi, pasca produksi dan pengiriman.

Berdasarkan uraian permasalahan di atas, penulis mencoba untuk menulis makalah ini**.** Oleh karena itu, video iklan Motion Gaphic kedepannya diharapkan dapat lebih memudahkan dalam memperkenalkan program penelitian Teknik Informatika kepada masyarakat umum atau mahasiswa baru yang masuk.

**RUMUSAN MASALAH**

Berdasarkan latar belakang di atas, maka pertanyaan penelitian dapat dirumuskan sebagai berikut: "Bagaimana cara membuat video iklan dengan melihat keefektifan motion graphics sebagai media rilis program riset Teknik Informatika UIA?"

# **II.METODE PENELITIAN Design Komunikasi Visual**

Design for Visual Communication (DKV) merupakan sarana yang digunakan untuk mengkomunikasikan informasi kepada masyarakat luas melalui berbagai media[7]. Media yang digunakan bisa apa saja, tergantung keinginan seseorang dan dimana hasil desain bisa diletakkan dimana saja, yang terpenting informasinya didesain agar mudah dibaca oleh masyarakat luas. DKV adalah disiplin ilmu yang bertujuan untuk mempelajari konsep komunikasi dan ekspresi kreatif melalui berbagai media, menyampaikan informasi dan ide secara visual melalui pengelolaan elemen grafis dalam bentuk bentuk dan gambar, tipografi dan komposisi warna dan tata letak (layout atau tampilan)<sup>[8]</sup>.

# **Motion Graphics**

*Motion graphics* adalah teknik memindahkan gambar diam sehingga objek tidak terlihat membosankan, tetapi hidup dan menarik. Teknik ini bekerja dengan dua cara, dengan menggerakkan gambar, atau dengan menggabungkan urutan gambar dengan kontinuitas sehingga tampak bergerak<sup>[9]</sup>. Selama produksi, motion graphic merupakan elemen penting agar penonton tidak bosan. Motion graphics adalah kombinasi ilustrasi, foto, atau bentuk seni digital lainnya yang divisualisasikan sebagai video dan diiringi oleh alat musik<sup>[10]</sup>.

Dalam buku "Eksploring Motion Graphic", Gallagher & Paldy<sup>[11]</sup> mengatakan bahwa setiap desain memiliki susunan visual yang digunakan

untuk mengarahkan audiens pada suatu pesan dan membantu mereka untuk memahami informasi terpenting yang ingin disampaikan desain tersebut. Pembeda yang jelas antara informasi primer dan informasi lainnya merupakan indikasi adanya susunan visual yang kuat. Pentingnya informasi akan menentukan elemen mana yang akan ditonjolkan dan bagaimana informasi tersebut akan dituliskan dalam suatu desain. Adapun prinsip dalam membuat *Motion Graphic* mencakup *Composition, Frame, Flow, Transition, Texture, Sound, Emotion* dan *Inspiration*.

Sementara menurut Slembrouck<sup>[12]</sup>, ada beberapa tahapan dalam pembuatan *motion graphics* yaitu konsep awal, penulisan naskah, storyboard, sound, dan animation.

# **Konsep Pop Up**

Pop Up pertama kali dibuat pada tahun 1250 oleh seorang biarawan Benediktin bernama Volvelle, Matthew Paris. Pada abad ke-18, teknologi pop-up diterapkan pada buku yang didesain untuk hiburan, terutama untuk anak-anak. Teknik pop-up pertama kali diterapkan pada buku berjudul The Metamorphosis, yang terdiri dari satu lembar cetakan yang dilipat vertikal menjadi empat<sup>[13]</sup>.

Volelle pertama yang diketahui dibuat oleh biarawan Benediktin Matthew Paris pada tahun 1250<sup>[14]</sup>. Bagan melingkar tradisional yang muncul di buku-buku monastik untuk menentukan kapan harus merayakan festival, karena buku itu begitu berat dan rumit cara penggunaannya harus diputar di pangkuan biksu. Matthew tahu akan lebih mudah untuk membuat sosok lingkaran yang berputar daripada seluruh buku, dan Volvelle pertama lahir. 3 Volvelle adalah bagaimana popup lahir<sup>[15]</sup>.

 Pop up adalah buku dengan bagian yang bergerak atau elemen 3 dimensi. Sekilas, pop up hampir identik dengan origami, keduanya menggunakan teknik origami<sup>[16]</sup>. Pop up adalah tampilan berupa jendela kecil yang muncul dengan informasi tertentu di sebuah perangkat<sup>[17]</sup>.

Namun origami lebih terfokus pada penciptaan objek atau objek, sedangkan origami lebih diarahkan pada pembuatan kertas mekanik, yang dapat membuat gambar terlihat lebih berbeda, baik dari segi perspektif/dimensi, mengubah bentuk sehingga dapat bergerak, menyusunnya sealamiah mungkin dari<sup>[18]</sup>.

# **Software Pendukung**

Ada beberapa jenis dari software pendukung diantaranya adalah CorelDRAW, Adobe Premiere Pro, Adobe After Effect, Instagram dan Youtube.

CorelDRAW adalah editor grafik vektor yang dikembangkan oleh Corel, sebuah perusahaan perangkat lunak yang berbasis di Ottawa, Kanada<sup>[19]</sup>. Versi terbarunya, CorelDRAW X8 (setara dengan versi 18), dirilis pada 15 Maret 2016. CorelDRAW X4 awalnya dikembangkan untuk sistem operasi Windows 2000<sup>[20]</sup>. Pelajari tentang Corel Draw, program komputer untuk mengedit garis vektor. Program tersebut dibuat oleh Corel, sebuah perusahaan perangkat lunak yang berbasis di Ottawa, Kanada<sup>[21]</sup>. Corel Draw memiliki tujuan untuk memanipulasi gambar, sehingga banyak digunakan untuk pekerjaan di bidang penerbitan atau percetakan, atau bidang lain yang membutuhkan proses visualisasi<sup>[22]</sup>.

Adobe Premiere Pro adalah perangkat lunak pengeditan video yang didedikasikan untuk membuat urutan gambar, audio, dan video (Setiyaningsih, 2022). Premiere pro adalah versi baru dan penerus Adobe Premiere sejak tahun 2003[23] .

Adobe After Effects adalah aplikasi untuk mengubah jenis efek animasi (Aliya, 2021). After Effects adalah aplikasi bagus untuk menganimasikan infografis karena After Effects memiliki kontrol yang lebih kreatif dan bekerja lebih efektif dengan HD<sup>[24]</sup>.

Instagram adalah aplikasi media sosial berbasis Android untuk smartphone, iOS untuk iPhone, Blackberry, Windows Phone, dan bahkan aplikasi terbaru dapat berjalan di komputer atau PC Anda<sup>[25]</sup>. Namun ketika digunakan di komputer, tidak akan sama persis dengan di perangkat mobile. Pada umumnya orang menggunakan Instagram untuk saling berbagi foto atau video<sup>[26]</sup>.

Youtube adalah halaman yang memanfaatkan web untuk sorotannya, melalui Youtube pengguna dapat memposting atau menampilkan video atau tindakan mereka sehingga banyak orang dapat melihat dan menikmatinya<sup>[27]</sup>. Namun, jumlah klien Youtube yang banyak tentunya akan menimbulkan persaingan yang ketat, terutama saat melakukan latihan khusus. Disinilah kita membutuhkan sebuah medium yang dapat mengekspresikan keunikan dalam interaksi yang progresif<sup>[28]</sup>.

# **Kerangka Berpikir**

Penggunaan animasi sebagai konten brand awareness Universitas Islam As-Syafi'iyah. Ada juga animasi desain grafis yang berbeda yang digunakan dalam berbagai cara berbeda untuk penonton. Untuk memaksimalkannya, akan dibuat desain animasi motion graphic untuk membantu mempresentasikan program riset Teknik Informatika UIA. Pada penyusunan ini terdapat sebagian tingkatan yang wajib dilampaui guna menciptakan produk yang nantinya dapat sesuai dengan kepentingan serta mudah dipahami, sebab informasi serta datanya yang nyata, sesuai dengan kondisi sebetulnya. Tingkatan yang diartikan yakni serupa yang ditafsirkan pada kerangka berfikir berikut ini:

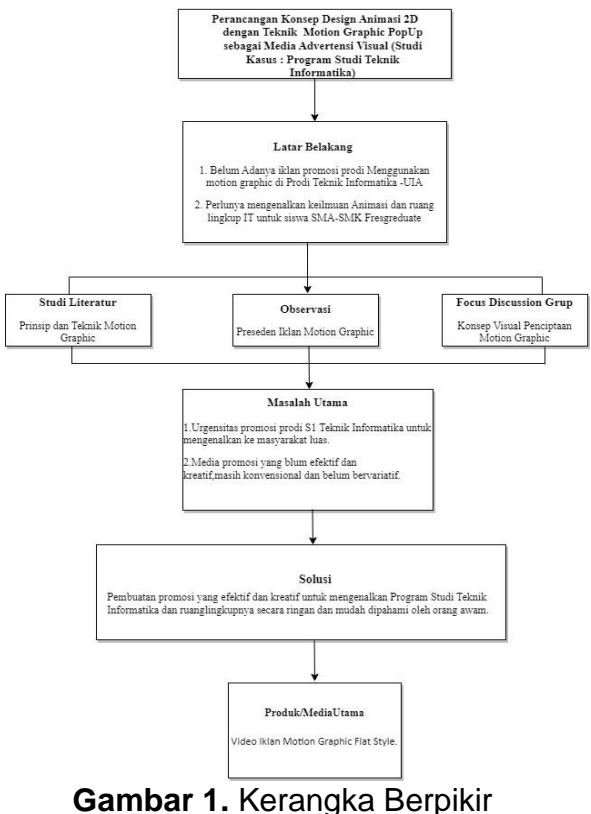

(Dokumen pribadi peneliti, 2022)

# **III. HASIL DAN PEMBAHASAN Tahapan Penelitian**

Tahapan penelitian yang akan dilakukan penulis yaitu:

# **Identifikasi Masalah**

 Masalah yang ada pada Prodi Teknik Informatika UIA adalah mereka memiliki brosur GIF berdurasi 30 detik, jika hanya melihat fasilitas pendukungnya saja, penonton akan merasa bosan untuk membaca materinya, sehingga iklan GIF tersebut hanya untuk mempromosikan Program Studi Teknik Informatika FST.

# **Pengumpulan Data**

Ada 3 cara penulis dalam mengumpulkan data, yaitu:

# • **Studi Pustaka**

Peneliti juga melakukan pencarian data melalui sumber tertulis, yang dapat dilakukan dengan

menggunakan jurnal yang berkaitan dengan teori produksi video dan teknik animasi 2D dan 3D, sehingga dapat menambah informasi tentang subjek penelitian. Dengan melakukan penelitian antara lain melalui artikel ilmiah, jurnal, kajian yang relevan, buku teks dan elektronik, serta konsultasi dengan dosen pembimbing tentang animasi 2D.

#### • **Observasi**

 Pada tahap ini, yang peneliti lakukan adalah observasi, tinjauan sistematis terus menerus terhadap aktivitas manusia dan pengaturan fisik dari tempat aktivitas alam untuk menghasilkan kebenaran (Hasanah, 2017). Peneliti mengumpulkan data dengan mencari beberapa video iklan menggunakan teknik animasi dan motion graphic melalui media sosial Youtube.

#### • **Wawancara**

 Wawancara adalah metode tanya jawab secara lisan dengan tatap muka secara sepihak dan pengumpulan bahan atau informasi dengan arah dan tujuan yang telah ditentukan sebelumnya (Sudijono, 2006).

 Wawancara dilakukan dengan informan yaitu ketua Proyek Riset Iptek Teknik Informatika Yang Bernama "Widio Rijanto, S. Kom, M.M. Si" untuk mendapatkan ide presentasi dan pesan untuk jurusan IT UIA yang akan digunakan dalam konsep video iklan animasi motion graphic.

# **Analisa Kebutuhan**

 Selama tahap penelitian ini, semua kebutuhan penelitian yang berkaitan dengan animasi 2D dianalisis untuk memaksimalkan hasil yang diperoleh nantinya, termasuk aplikasi atau perangkat lunak dan peralatan yang diperlukan untuk pengembangannya. Ada dua jenis kebutuhan yaitu kebutuhan fungsional dan kebutuhan nonfungsional.

#### **Perancangan Karya** • **Teknik Berkarya**

 Teknik berkarya dalam perancangan *Motion graphic* Prodi Teknik Informatika UIA sebagai media publisitas dipilih melalui beberapa tahapan untuk menghasilkan karya yang diinginkan.

# • *Hardware*

Perangkat keras (*hardware*) yakni untuk mempermudah memfasilitasi proses pemindahan material siluet storyboard dan aset grafik gerak visual. Laptop dan smartphone berperan sebagai pemroses keria, dengan perangkat lunak yang membantu alur kerja dalam memproses ide dan menyempurnakan desain.

# • *Software*

Perangkat lunak yang digunakan dalam karya *motion graphics* ini, CorellDraw, digunakan untuk membuat storyboard dan aset visual dari motion graphics. Adobe After Effects CC 2019 digunakan untuk membuat motion graphics atau aset visual bergerak yang sebelumnya dibuat di CorellDraw 2020. Selain itu, CorellDraw 2020 digunakan untuk membuat vsiualisasi siluet storyboard dan aset visual yang kemudian diekspor sebagai motion graphics. Setelah Premiere Pro CC 2019 menambahkan audio dan menggabungkan beberapa aset menjadi satu file mp4.

# • **Analisis Sasaran**

Target pasar Program Studi Teknik Informatika adalah masyarakat umum, fresh graduate atau program lanjutan yang bingung untuk melanjutkan studi atau bekerja atau belajar sambil bekerja, khususnya anak muda yang berusia 20 tahun ke atas. Segmentasi adalah pembagian target pasar ke dalam kategori berdasarkan geografi, demografi, psikologi, dan perilaku.

• **Strategi Promosi** Berikut penjelasan berdasarkan alur proses dari Metode Pengembangan *(Slembrouck, Paul Van, 2012).*

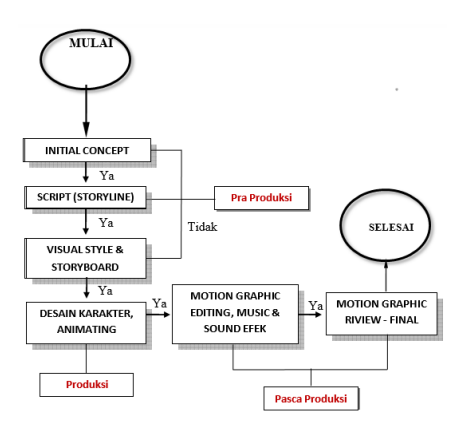

**Gambar 2.** Diagram Alur **Penelitian** 

#### • **Konsep**

Konsep Motion Graphics Program Studi Teknik Informatika UIA dimulai dengan gambaran umum seluruh objek animasi, disertai dengan narasi deskriptif yang berisi penjelasan daya tarik adegan animasi yang ditampilkan melalui file video Motion Graphics berformat MP4 berdurasi 3 menit.

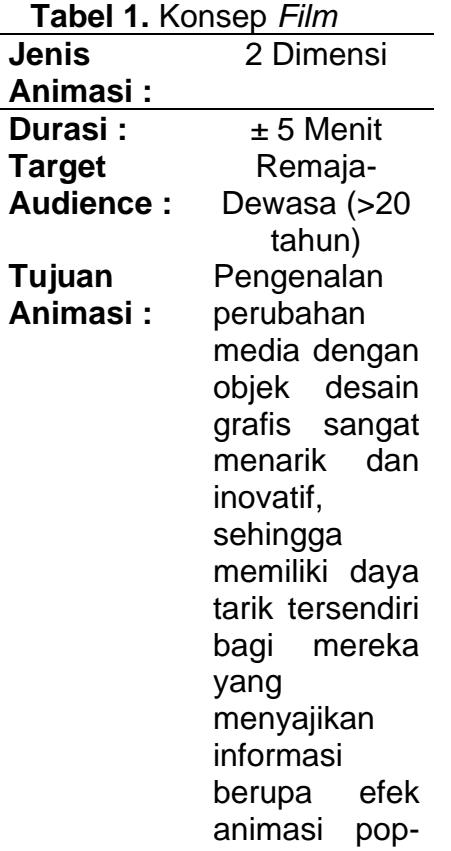

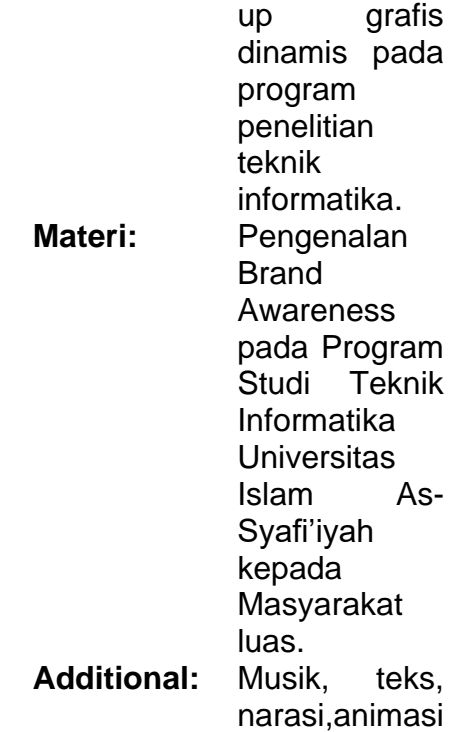

# **3 Alur Produksi**

#### **3 Pembuatan** *Motion Graphic*

Dalam proses pembuatan *motion graphic* menggunakan perangkat lunak *Adobe After Effect CC* dengan ukuran *frame 1980 x 1080 px* dengan *frame rate 30 fps* (*frame per second*). Ada tiga tahap pembuatan *Motion Graphic* yaitu pembuatan aset, pewarnaan, dan penyusunan *frame by frame (keyframe).*

# **Penambahan Audio**

Dalam proses penambahan audio menggunakan software audio Adobe Premier Pro 2020 dan Adobe After Effect CC 2019, perpaduan instrumen dan komposisi menimbulkan kesan ceria.

#### **Pasca Produksi**

Ada beberapa proses pasca produksi yaitu proses rendering, publikasi, evaluasi, implementasi/distribusi, review, dan terakhir ada penulisan laporan.

• **Deskripsi Karya** Untuk memberikan informasi

kepada masyarakat tentang Program Studi Teknik Informatika Universitas Islam As-Syafi'iyah, karya ini menggunakan motion graphics untuk menampilkan kontennya. Media diposting melalui Instagram dan Youtube, dua platform media sosial populer. Jenis karya ini dianggap sebagai media promosi dan ditujukan untuk masyarakat di kota Bekasi dan sekitarnya.

Video Iklan ini berlangsung selama 4,21 menit, dan berisi 17 adegan. Plot motion graphic ini berkisah tentang seorang siswa yang bingung apakah akan melanjutkan pendidikannya ke universitas. Meski begitu, ia memiliki program studi masa depan yang menjanjikan berkat ilmu agamanya. Karya ini menampilkan tiga karakter penting yang mewakili Proses Ilustrasi.Masing-masing terinspirasi oleh mahasiswa Prodi Teknik Informatika UIA saat ini atau sebelumnya yang ingin melanjutkan pendidikan. Selain itu, karakter ini terinspirasi dari mahasiswa pascasarjana atau mahasiswa baru dari program tersebut.

Penulis berusaha menciptakan karakter yang mewadahi keaslian dari Perkembangan Kehidupan Remaja Sekolah menuju Kehidupan Masa Depan Cerah dengan Memilih Prodi TI UIA dengan memperhatikan tujuan promosi.

# • **Analisis Karakter**

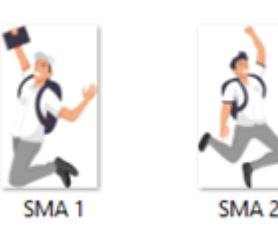

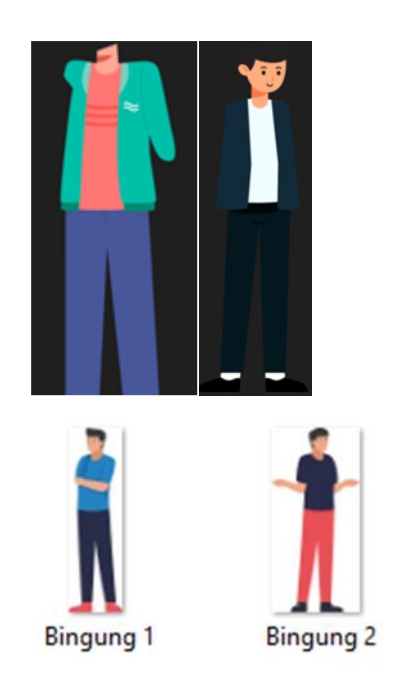

#### **Gambar 3.** Karakter-karakter dalam karya

Tokoh pertama adalah dua siswa yang digambarkan mengenakan seragam sekolah. Karakter kedua adalah seorang siswa yang mengenakan blazer hijau. Karakter ketiga adalah dua siswa yang mengenakan kaos. Karakter keempat adalah seorang siswa yang mengenakan kemeja biru muda.

Karakter pertama ditujukan untuk siswa, karakter kedua menggambarkan individu yang tidak yakin bagaimana menggabungkan belajar dan pekerjaan. Individu berikut adalah mahasiswa yang memilih Prodi TI UIA.Selain itu, pembagian karakter berdasarkan kelas lebih diutamakan, informasi ini dapat dipilih untuk kuliah sesuai dengan waktu calon mahasiswa.

# • **Aspek Teknis**

Semua pembuatan *motion graphic* dibuat langsung dengan proses digital menggunakan perangkat lunak *Adobe After Effect CC 2019* dengan *Teknik* Pengerjaan *Transformasi position, scale, & rotation.* Karya ini akan

#### menampilkan 19 *scenes*.

Berikut ini ditampilkan beberapa *scene* yang ada.

*Scene 1* **Tabel 2.** *Scene 1*

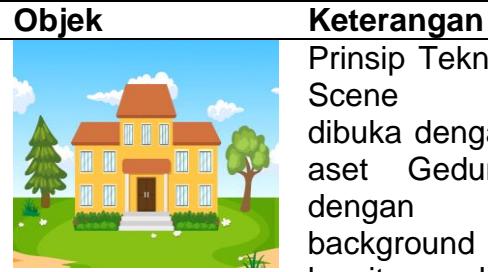

EULUS

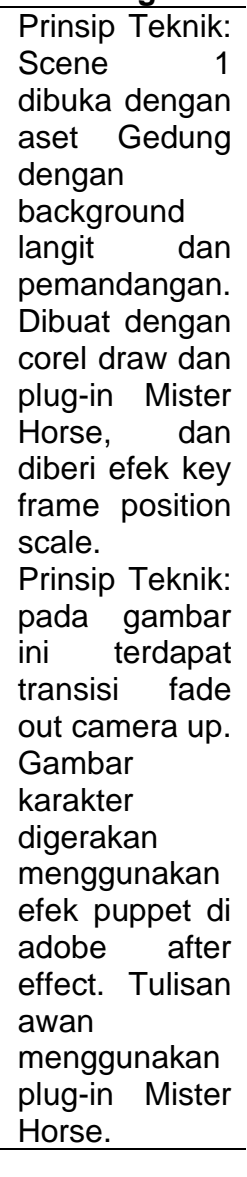

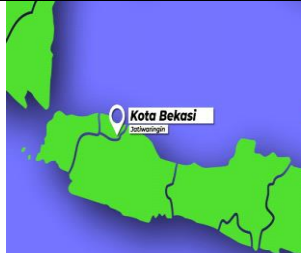

Prinsip/Tekni k: Transisi Zoom in diterapkan untuk menampilka n Peta Indonesia, lalu icon titik kota dan text diambil dari plug-in Mister Horse dan dianimasikan dengan key frame scale dan position.

# *Scene 10*

**Tabel 4.** *Scene 10*

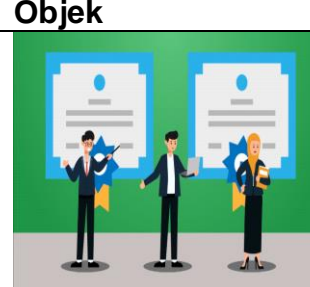

**Objek Keterangan** Prinsip/Tekni k: masuk ke scene 10 menggunaka n transisi shaplayer kemudian karakter dan background ijazah digambar dengan corel drawl, lalu karakter dianimasikan menggunaka n keyframe rotasi.

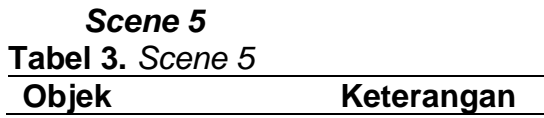

*Scene 15* **Tabel 5.** *Scene 15*

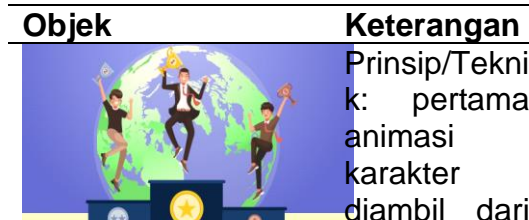

Prinsip/Tekni k: pertama animasi karakter diambil dari freepic kemudian diberi efek puppet dan wiggle, lalu gambar dunia di gambar dengan corel kemudian diberi efek cc sphere, gambar panggung digambar dengan corel draw dan diberi efek key frame scale. Prinsip/Tekni k: transisi zoom in pada animasi dunia kemudian terdapat aset bangunan template dari Freepic kemudian dianimasika n dengan efek keyframe rotasi dan scale.

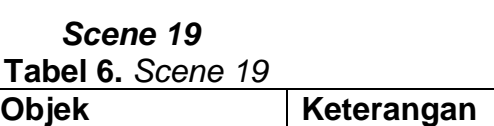

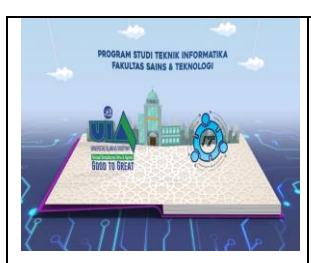

Prinsip/Teknik scene ini dimulai dengan transisi zoom in dan masking, animasi dari buku dan aset objek didalam buku menggunakan plug-in Envanto dan beberapa digambar dengan Corel Draw.

#### **3.1 Pra Produksi**

Membuat iklan Video Grafik Gerak memerlukan penggunaan Aset Gambar, seperti Bangunan dan Karakter. Mengumpulkan ini terlebih dahulu membantu menciptakan Bank Gambar yang lebih lengkap.

Setelah mengunduh gambar, profesional membuat beberapa aset terpisah di CorelDraw dengan memilih sumber daya di dalamnya. Sumber daya ini akan digunakan dalam Adobe After Effects CC 2019. Pembuatan sumber daya ini dipecah menjadi satu menit untuk setiap menit agar prosesnya lebih mudah. Daftar ini merinci jumlah Aset Footage yang perlu disiapkan per setiap satu menit footage.

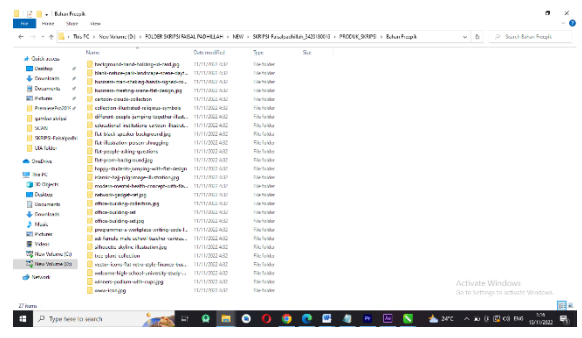

#### **Gambar 4.** Pengumpulan Aset Gambar

- **3.2 Produksi**
	- **Compositing**

 Pada tahap ini, penulis melakukan penggabungan materi aset vektor 2D yang sudah dibuat dan menganimasikannya. Kedua proses ini dilakukan bersamaan menggunakan Adobe After Effect. Pada tahap awal penulis membuat project baru di Adobe After effect dan mengatur dengan resolusi 1920x1080 pixel dengan frame rate 30 Framess / Second.

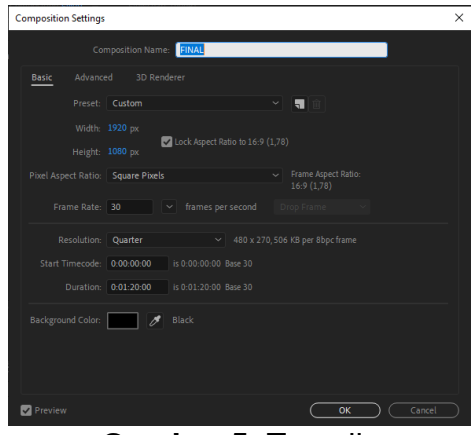

**Gambar 5.** Tampilan Pengaturan Komposisi

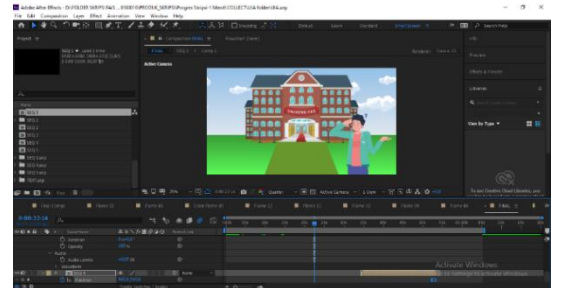

**Gambar 6.** Tampilan Setelah *Compositing*

Pada proses animasi ketika Seorang siswa sedang Kebingungan yang menjadi salah satu teknik dalam membuat composisition baru, penulis membuat pre-composition baru dengan membagi beberapa anggota tubuh secara terpisah. Software Adobe After Effect memiliki fitur untuk mempermudah proses pembuatan rigging pada animasi yaitu dengan Tool Puppet Dan Transform Rotation. Selanjutnya Klik pada Bagian potongan asset yang sedang di selection seperti bagian kepala yang menggeleng dengan Meletakkan Point Keyframe to Keyframe dengan sumbu derajat dengan jarak 0,00 Ke Sumbu derajat 0,70 Sehingga membentuk pergerakan dari kiri kekanan.

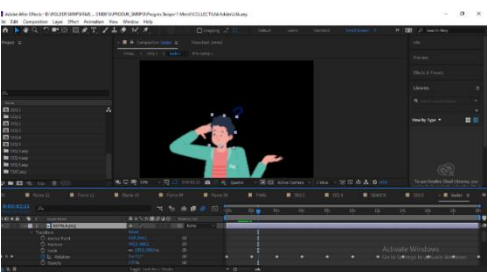

 **Gambar 7.** Proses Pemberian Sumbu pada Karakter

Setelah scene tersebut selesai, penulis melanjutkan dengan scene-scene lain yang menggunakan teknik yang hampir sama dengan scene yang telah dijelaskan diatas Sesuai Storyboard yang sudah Penulis buat.

Untuk Scene yang berbeda yaitu untuk Pengerjaan Pop Up Book Animation Motion Graphic satu ini. Pada Proses Animasi tetap menggunakan Transform Rotation and Time Remap dan 3D Camera Object.

Sesuai dengan rencana animasi pop up yang dibuat pada jendela Timeline editor akan men-drag gambar buku/kertas yang telah disiapkan di jendela project. Kemudian editor akan membuatkan sebuah new solid dimana object solid ini nantinya akan kita ubah dengan foto – foto Objek informasi yang sebelumnya sudah ada pada gambar GIF sebelumnya Serta membuatkan kamera, null object, light.

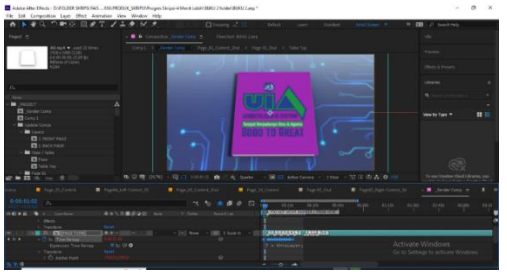

**Gambar 8.** Tampilan Pengaturan Komposisi

Penulis menggunakan teknik animasi buku pop-up yang sama untuk beberapa adegan berikutnya. Seperti yang ditunjukkan oleh papan cerita adegan, masing-masing menggambarkan tindakan berdasarkan adegan sebelumnya.

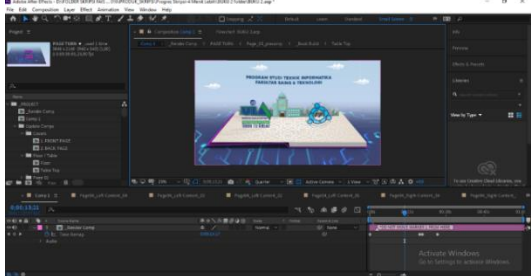

**Gambar 9.** Tampilan Pengaturan Komposisi Lembaran

# • *Animating*

Berikut penjabaran teknik yang digunakan pada tiap scene motion graphics yang di dapatkan dari hasil report dari hasil pengerjaan project motion graphics ini.

**Tabel 7.** Sampel Spesific Teknik & Efek Animasi *1 minute progress*

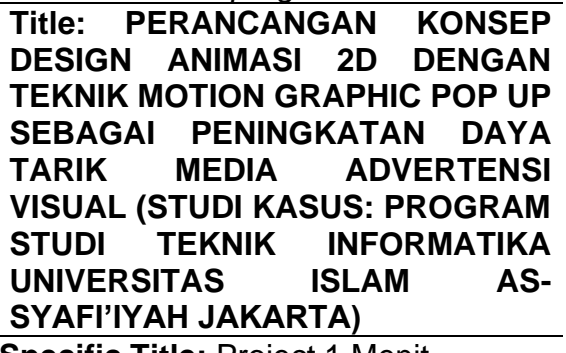

**Specific Title:** Project 1 Menit **Report created:**  30/10/2022 14:11:14

**Project name:** UIA.aep **Rendering plug-ins:** a. Classic 3D b. Ray-traced 3D (Deprecated) **Effects used: 35 Effect: Layer: Text Layer** External dependencies: Font family: "AmaticSC", Font

style: "Bold"

**Tabel 8.** Sampel Spesific Teknik & Efek Animasi *4 minute progress*

**Title: PERANCANGAN KONSEP DESIGN ANIMASI 2D DENGAN TEKNIK MOTION GRAPHIC POP UP SEBAGAI PENINGKATAN DAYA TARIK MEDIA ADVERTENSI VISUAL (STUDI KASUS: PROGRAM STUDI TEKNIK INFORMATIKA UNIVERSITAS ISLAM AS-SYAFI'IYAH JAKARTA) Specific Title:** Project 4 Menit Lebih – POP UP BOOK ANIMATION **Report created:**  10/11/2022 19:30:30 **Project name:** BUKU 2.aep **Source files collected to:**  D:\PROJEC\UMKT\COLLECT 4\BUKU 2 folder **Source files collected**: All **Collected comps: Number of collected files:** 150 **Size of collected files:** 2,5 GB **Rendering plug-ins:** a. CINEMA 4D b. Classic 3D **Effects used:** 16 **Layer: Text Layer**

External dependencies: Font family: "Heavitas", Font style: "Regular**"**

- **3.3 Pasca Produksi**
	- **Sound Recording**

 Setelah semua scene selesai dibuat, penulis memasuki tahap perekaman suara tujuannya yaitu untuk memberi narasi pada video yang dibuat berupa penjelasan teori dan contoh. Penulis dapat menggunakan smartphone iPhone sebagai alat rekam portabel untuk merekam catatan Suara sebagai software pilihan. Untuk melakukan proses recording penulis menggunakan aplikasi Perekam Suara Yang dilakukan dengan Menggunakan app Memo Suara (terletak di folder Utilitas).

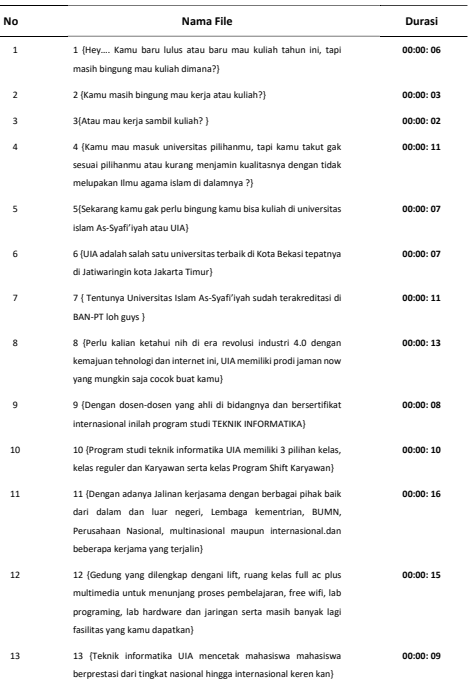

**Gambar 10.** Sampel *Sound Recording* Hasil Revisi

# • **Implementasi**

Setelah project selesai maka dibuatlah Video Animasi Motion Graphic "Desain Animasi Motion Graphic Program Studi Teknik Informatika Universitas Islam As-Syafi'iyah" diberikan kepada dosen pembimbing dan diserahkan untuk dijadikan aset Program Studi Teknik Informatika UIA, Diharapkan dengan adanya video Motion

Graphic Animation ini dapat membantu Kampus UIA dalam mempromosikan jurusan lainya yang ada di Kampus UIA yang difokuskan pada Jurusan Teknik Informatika.

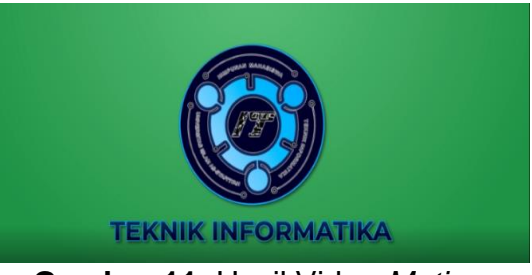

**Gambar 11**. Hasil Video *Motion Grpaphic* Teknik Informatika

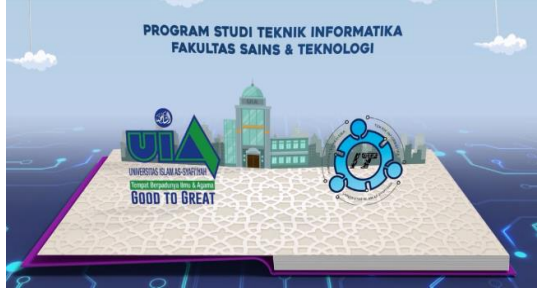

**Gambar 12.** Hasil Video *Motion Graphic Pop-up Book Animation*

Review analisis dapat memanfaatkan instagram dan youtube sebagai media publikasi, media tersebut telah dipilih sebagai media yang akan menjangkau audiens yang dituju melalui diagram jangkauan instagram dan youtube. Dengan adanya "Reels Instagram" pengunjung melihat video promosi iklan motion graphics IT UIA tersebut ditayangkan kepada khalayak yang sedang membuka Instagram dan YouTube di Akun Penulis serta dapat menuju akun Instagram @uia.jkt sebagai penerima BLU Universitas Islam As-Syafi'iyah.

# • **Penilaian Dari User**

Penilaian dari pengguna merupakan salah satu tahapan yang paling signifikan yaitu evaluasi Animasi Motion Graphic ini, hal ini dimaksudkan

untuk proses evaluasi Promosi dalam iklan atau merilisnya ke masyarakat luas, tahapan ini disebut validasi. Validasi dilakukan melalui sistem online, yaitu dengan membagikan link Googleform yang berisi kuesioner evaluasi produk yang telah dibuat. Validator dalam penilaian Video Iklan Motion Graphic ditujukan kepada masyarakat luas dengan sebaran kriteria pendidikan yaitu SMA/SMK, Pelajar, dan Umum.

**Tabel 9.** Pertanyaan pengujian dalam segi Tampilan.

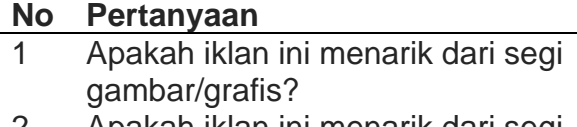

- 2 Apakah iklan ini menarik dari segi warna?
- 3 Apakah iklan ini menarik dari segi tipografi (teks)?
- 4 Apakah iklan ini menarik dari segi animasi?
- 5 Apakah iklan ini menarik dari segi audio?

**Tabel 10.** Pertanyaan pengujian dalam segi Informasi.

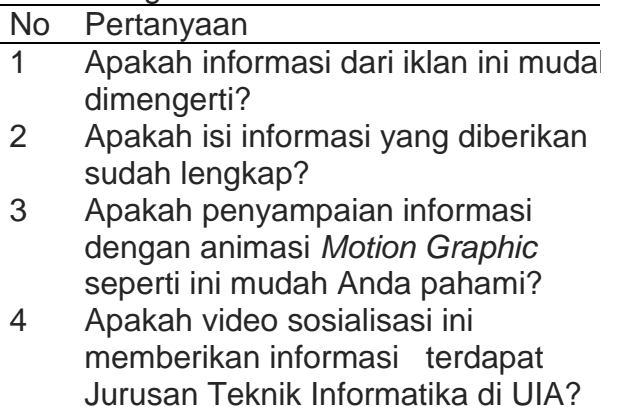

Berdasarkan pengujian langsung oleh Masyarakat Umum, Pendekatan Umum dipelajari dengan menganalisis

data dari kuesioner. Penelitian ini menunjukkan bahwa Animasi Motion Graphic yang dibuat termasuk dalam kategori Sangat Bagus, hal ini dikarenakan video iklan motion graphic dapat mempengaruhi pemilihan jurusan oleh masyarakat dengan hasil sebesar 87,5%.

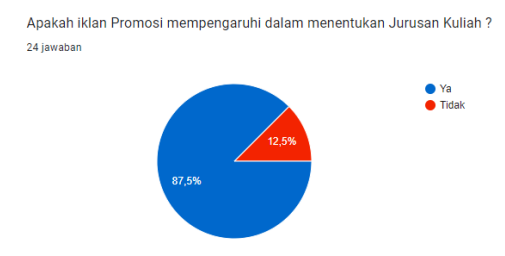

**Gambar 13.** Diagram Penilaian oleh Masyarakat Umum.

Berdasarkan pengamatan langsung terhadap proses pembuatan bentuk promosi terbarukan dengan flat design Animasi Motion Graphic dan animasi dengan menganalisis kuesioner dan tanggapan pengguna. Penelitian ini menunjukkan bahwa Motion Graphic Animation yang dibuat memiliki peringkat persetujuan publik yang tinggi, dengan skor dari segi tampilan 94% dan skor dalam hal konten informasi, dengan skor 93%.

#### **IV. KESIMPULAN DAN SARAN**

 Rancangan Video animasi Program Studi Teknik Informatika Universitas Islam As-Syafi'iyah di Tahun 2023 ini dibuat dengan menggunakan software Adobe After Effects CC 2019 untuk editing video Effects dan CorelDRAW Graphics Suite 2020 v22.1.1.523 untuk editing gambar vector dan juga Adobe Premiere Pro 2020 sebagai pengolah Video dan audio secara keseluruhan dengan melalui berbagai tahap pengerjaan produksi.

Materi yang di sampaikan disusun berdasarkan data yang telah didapat dari wawancara dan sample produk promosi

sebelumnya memungkinkan untuk bisa di transformasikan sebagai bentuk penyampaian promosi yang berbeda dengan menggunakan video animasi Motion Graphics sebagai bentuk penyampaian promosi terbaru untuk kemudian bisa ditampilkan di Khalayak Umum. Dengan Melihat hasil Penilaian validator Umum maupun dari segi Aspek Tampilan dan Aspek Informasi yang di tentukan mendapatkan persentase yang tinggi (Layak), hal ini menunjukan bahwa Video Animasi Motion Graphics ini dapat di jadikan sebagai salah satu bentuk promosi Prodi Teknik Informatika melalui Platform Media social Instagram dan Youtube.

# **DAFTAR PUSTAKA**

M. Rizal, B. Butsiarah, and M. A. Pahany, "Perancangan Animasi Motion Graphic Sebagai Media Promosi Stmik Akba," *J. Inf. Syst. Manag.*, vol. 3, no. 2, pp. 36–43, 2021, doi: 10.24076/joism.2021v3i2.514.

N. C. Umam, "Perancangan Motion Graphic Pengenalan Batik Gemawang Khas Kabupaten Semarang," *Inst. Seni Indones. Yogyakarta*, 2016, [Online]. Available:

http://digilib.isi.ac.id/id/eprint/1840

I. . Razaq, *The Magic of MOVIE EDITING*. Jakarta: MediaKita, 2011.

] F. Fitriyana, Mustafid, and Suparti, "Analysis of the Effect of Service Quality and Product Quality on Customer Loyalty in Online Shops Using Structural Equation Modeling," *J. Gaussian*, vol. 2, no. April, pp. 129–135, 2013, [Online]. Available:

https://ejournal3.undip.ac.id/index. php/gaussian/article/view/2776

R. D. Arifin, "Pengertian Instagram Adalah : Sejarah, Fungsi, Tujuan, Manfaat! Dianisa.Com. https://dianisa.com/pengertianinstagram/," *J. Teknol.*, doi:

10.51132/teknologika.v10i2.77. Anonim, "ALASAN PERTUMBUHAN PENGGUNA INSTAGRAM LEBIH BERTAMBAH BANYAK DI TAHUN 2019 DIBANDINGKAN FACEBOOK DI INDONESIA. Connexindo. https://www.nataconnexindo.com/b log/alasan-pertumbuhanpengguna-instagram-lebihbertambah-banyak-di-tahun-2019 dibandingkan-facebook".

A. Kusrianto, *Pengantar desain komunikasi visual / Adi kusrianto*. Yogyakarta: Andi, 2007.

N. Elisabeth, F. Yulika, and A. E. Waspada, "Desain Komunikasi Visual Iklan Layanan Masyarakat tentang Pelecehan Seksual pada Anak di Kota Medan," *ANDHARUPA J. Desain Komun. Vis. Multimed.*, vol. 4, no. 02, pp. 188–195, 2018, doi: 10.33633/andharupa.v4i02.1683.

A. Prabawa, "Motion Graphic. Academia.," 2008, [Online]. Available: ???

Ade Bastian, Dadan Zaliluddin, Dadan Romadhoni, and Yucky Putri Erdiyanti, "Implementasi Teknik Motion Graphic Dan Vfx Terhadap Video Edukasi Cyberbullying," *INFOTECH J.*, vol. 8, no. 2, pp. 1– 5, 2022, doi:

10.31949/infotech.v8i2.2329.

Gallagher & Paldy, "Eksploring Motion Graphic," 2007.

P. V. Slembrouck, "How to Produce Motion Graphic, (Online). Diakses

pada tanggal 19 Maret 2021 dari http://blog.visual.ly/how-to-

produce- motion-graphics/," 2012.

N. H. Dee, "Sejarah Singkat Buku Pop-Up ," *sastranak.blogspot.com*, Mar. 2018.

B. Weiler, "Matthew Paris on the writing of history," *J. Mediev. Hist.*, vol. 35, no. 3, pp. 254–278, 2009, doi:

10.1016/j.jmedhist.2009.05.001.

C. Soeherman, B., & Halim, "Membuat Sendiri Klip Animasi Multimedia. Elex Media Komputindo.," 2008.

A. A. Dewantari, "Sekilas tentang Pop-Up, Lift the Flap, dan Movable Book. Desain Grafis Indonesia. http://dgi.or.id/read/observation/sek ilas-tentang-pop-up-lift-the-flapdan-movable-book.html," 2014, [Online]. Available: https://media.neliti.com/media/publi cations/250986-perancanganbuku-pop-up-sebagai-media-pe-4010ccca.pdf

A. Nayoan, *Pop Up Adalah: Pengertian, Fungsi, dan Contoh Pop Up. Niagahioster. https://www.niagahoster.co.id/blog/ pop-up-adalah/*. 2022.

A. Sofyan, A. F., & Purwanto, "Digital multimedia : Animasi, sound editing, & video editing. Andi. https://opac.perpusnas.go.id/Detail Opac.aspx?id=108142," 2008.

A. Sekarningrum, "CorelDRAW adalah: Fungsi, fitur, harga beserta kelebihan dan kekurangannya. Ekrut Media. https://www.ekrut.com/media/corel draw-adalah," 2022, [Online]. Available:

http://staff.uny.ac.id/sites/default/fil es/tmp/MODUL\_CORELDRAW.pdf Admin, "Computer and English Training: CorelDRAW. LPIA Depok. http://lpiamargondadepokraya.blog spot.com/2018/07/coreldraw.html," 2018.

Fandy, "Pengertian CorelDRAW: Fungsi, dan Kelebihannya dalam Dunia Desain. Gramedoa. https://www.gramedia.com/literasi/ coreldraw-pengertian-fungsi-dankelebihannya/," 2021.

Novari, "BUKU DIGITAL PADA SISTEM ANDROID. Sistem Informasi Geografi Pariwisata Kota Ternate Menggunakan Layanan Berbasis Lokal, volume 1(Vol 1, No. 2 (2017)), 1.," 2017, doi: 10.22373/cj.v3i1.4212.

B. K. Nurul Fadilah, Sri Tita Faulina, "Demam Berdarah Menggunakan Adobe Animate Cc 2021," vol. 4, no. 1, 2021.n

N. P. Bali, I. G. M. Darmawiguna, and I Made Windu Antara Kesiman, "Pengembangan Film Animasi 3 Dimensi Sejarah Pembangunan," vol. 9, pp. 193–203, 2020.

[H. Riyadi, "Pengertian Instagram Beserta Sejarah dan Fungsi Instagram yang Wajib Diketahui Pengguna Internet. NESABAMEDIA. https://www.nesabamedia.com/pen gertian-instagram/," 2022, [Online]. Available:

http://eprints.walisongo.ac.id/6462/

- [W. Widayati and F. Augustinah, "Pemanfaatan Media Sosial Sebagai Sarana Promosi Makanan Ringan Kripik Singkong Di Kabupaten Sampang," *Dialekt. J. Ekon. dan Ilmu Sos.*, vol. 4, no. 2, pp. 1–20, 2019, doi: 10.36636/dialektika.v4i2.345.
- [A. Baskoro, "Panduan Praktis Searching di Internet.," *PT.Transmedia*, 2009.